## **Consulter un dossier partagé**

1/ J'accède à la rubrique qui contient le dossier partagé. Ici : « Espace des classes, Classe 602 »

2/ Je vais sur l'onglet « Dossiers partagés » et je clique sur un dossier pour l'ouvrir.

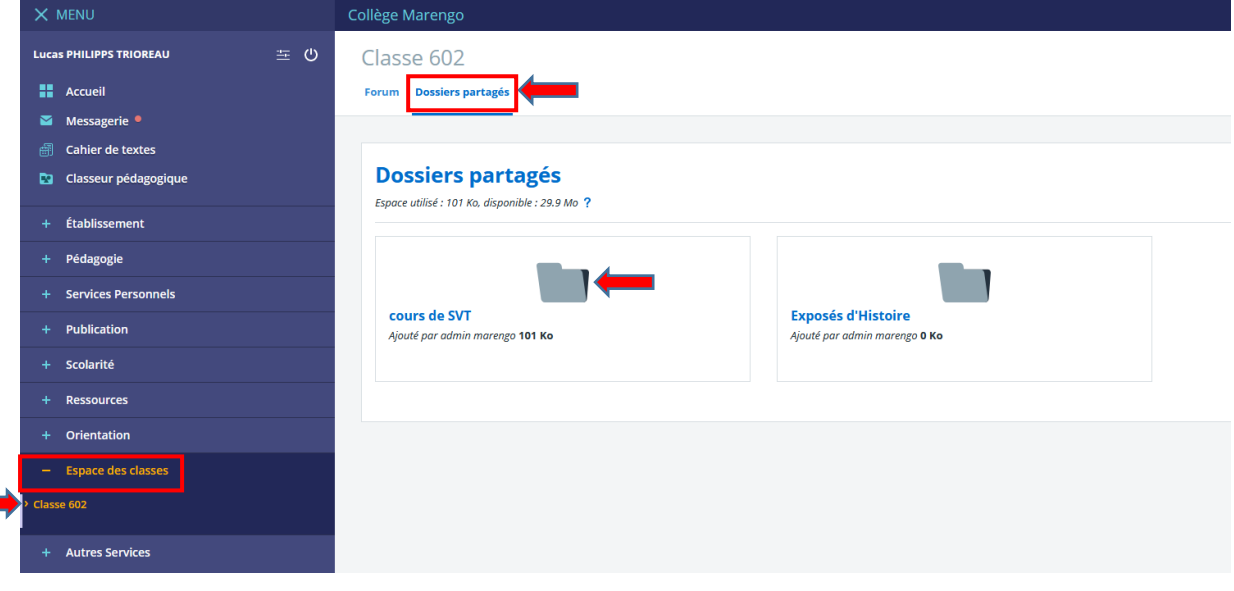

3/ Le contenu du dossier s'ouvre. Ici « cours de SVT »

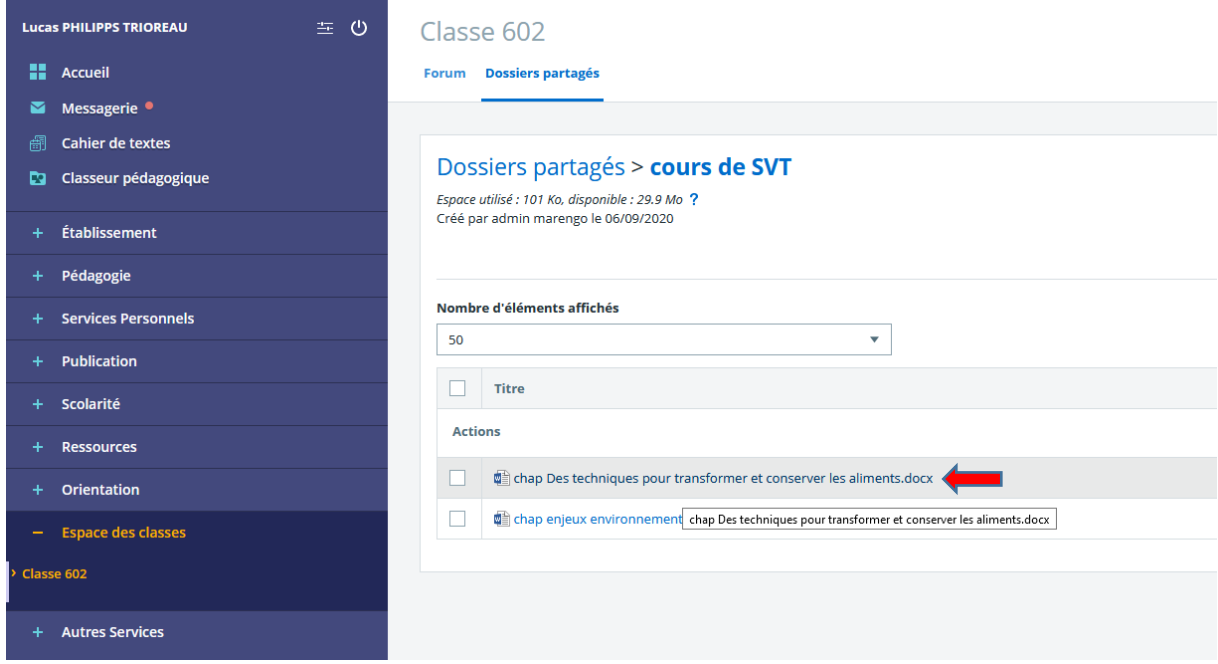

4/ Je clique sur un fichier pour le télécharger et pouvoir lire son contenu.